## **[Les aveugles peuvent entendre](https://resistancerepublicaine.com/2018/11/08/les-aveugles-peuvent-entendre-les-articles-et-commentaires-de-resistance-republicaine-lus-a-voix-haute/) [les articles et commentaires](https://resistancerepublicaine.com/2018/11/08/les-aveugles-peuvent-entendre-les-articles-et-commentaires-de-resistance-republicaine-lus-a-voix-haute/) [de Résistance républicaine,](https://resistancerepublicaine.com/2018/11/08/les-aveugles-peuvent-entendre-les-articles-et-commentaires-de-resistance-republicaine-lus-a-voix-haute/) [lus à voix haute](https://resistancerepublicaine.com/2018/11/08/les-aveugles-peuvent-entendre-les-articles-et-commentaires-de-resistance-republicaine-lus-a-voix-haute/)**

écrit par Christine Tasin | 8 novembre 2018

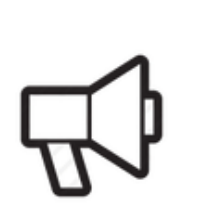

L'extension Read Aloud: A Text to Speech Voice Reader a été ajoutée à Chrome

Utilisez cette extension en cliquant sur cette icône

Pour gérer les extensions, cliquer sur "Extensions" dans le menu "Fenêtre"

**Mise à jour du 8 juin, merci à Marcher sur des oeufs** 

POUR METTRE À JOUR le panneau : « Lecture à haute voix de nos articles et commentaires »

À ajouter ou à modifier dans le-dit panneau – Lire le mode d'emploi détaillé ici : :::: [http://resistancerepublicaine.com/2018/11/08/les-aveugles-peuv](http://resistancerepublicaine.com/2018/11/08/les-aveugles-peuvent-entendre-les-articles-et-commentaires-de-resistance-republicaine-lus-a-voix-haute/) [ent-entendre-les-articles-et-commentaires-de-resistance](http://resistancerepublicaine.com/2018/11/08/les-aveugles-peuvent-entendre-les-articles-et-commentaires-de-resistance-republicaine-lus-a-voix-haute/)[republicaine-lus-a-voix-haute/](http://resistancerepublicaine.com/2018/11/08/les-aveugles-peuvent-entendre-les-articles-et-commentaires-de-resistance-republicaine-lus-a-voix-haute/)

NOUVEAU :

1°).- POUR ENREGISTRER UNE LISTE DE PAGES À LIRE

::::<https://intelligent-speaker.com/>

2°).- POUR RÉINSTALLER L'ADDON « Read Aloud: A Text to Speech Voice Reader » – (Un temps disparu) ::::<https://readaloud.app/>

Suite à l['article de](http://resistancerepublicaine.com/2018/11/05/les-aveugles-recherchent-des-traducteurs-en-braille-pour-les-livres-denoncant-lislamisation-de-la-france/) Louise Langlois demandant de l'aide pour que les aveugles et mal-voyants puissent avoir accès aux articles et livres sur l'islam et l'islamisation de notre pays, bien occultés dans la presse officielle, notre amie Marcher sur des oeufs et d'autres commentateurs nous ont donné beaucoup d'idées, beaucoup de conseils.

Voici la synthèse de très nombreuses recherches effectuées par Marchersurdesoeufs qui l'ont occupée pendant plusieurs jours. Elle a testé moult lecteurs, transcripteurs… et finalement nous avons choisi ce qui nous semble le plus simple à installer et utiliser.

Il suffit aux mal voyants ( ou aux aides des aveugles ) de cliquer sur le lien ci-dessous pour installer sur leur ordinateur une extension leur permettant d'entendre un lecteur audio qui lira articles, commentaires… et tout ce que l'on veut, et pas seulement ce qui est sur *Résistance républicaine,* toute la toile, tout texte paru sur le net est ainsi lisible.

**C'est, pour les mal voyants, une alternative au grossissement de l'écran qui fatigue ceux qui voient mal, qui souffrent de maladies oculaires. Pour les aveugles complets il faut quelqu'un qui leur ouvre la page qui les intéresse et clique sur le petit logo du lecteur…**

Il s'agit de mettre dans la barre d'outils du navigateur Chrome ou Firefox un lecteur audio qui lira la page ouverte.

Il suffit de cliquer sur le lien ci-dessous pour installer l'extension sur son ordinateur en choisissant le lien en rapport avec leur navigateur : soit Chrome ; soit Firefox. Si vous utilisez un autre navigateur, comme Safari ou Internet explorer, par exemple, il vous faut installer, en sus, Chrome et Firefox et d'utiliser l'un de ces deux navigateurs pour avoir la lecture audio d'Internet.

**[Lire à voix haute les extensions pour navigateurs](https://addon.readaloud.app/)**

J'ai testé pour vous, amis lecteurs, et moi qui ne comprends rien à la technique, j'y suis parvenue en quelques secondes.

J'utilise habituellement Safari, j'ai donc installé, en deuxième navigateur, chrome. C'est le seul point qui prend un peu plus de temps, quelques minutes.

Ensuite j'ai cliqué sur le lien ci-dessus.

Je suis arrivée sur une page me proposant l'installation sur chrome ou firefox, j'ai choisi chrome.

Aussitôt cliqué, aussitôt fait.

Une icône spécifique a été ajoutée à mon ordinateur :

L'extension Read Aloud: A Text to Speech Voice Reader a été aioutée à Chrome Utilisez cette extension en cliquant sur cette icône Pour gérer les extensions, cliquer sur "Extensions" dans le menu "Fenêtre"

Chez moi c'est en haut à droite de mon ordinateur ouvert sous chrome ( je suis sous mac je ne sais où elle se met sous windows )

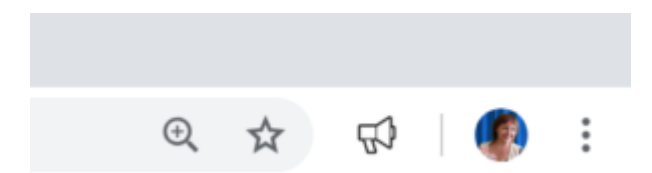

Je suis allée sur le dernier article publié par RR… et miracle, une voix féminine m'a tout lu, les titres, les commentaires…

On clique sur l'icône et on a le choix entre le lecteur ( à gauche ) et les paramètres ( logo rouage ). On peut choisir la voix utilisée, la vitesse de lecture etc en cliquant sur le petit rouage à côté de l'icône :

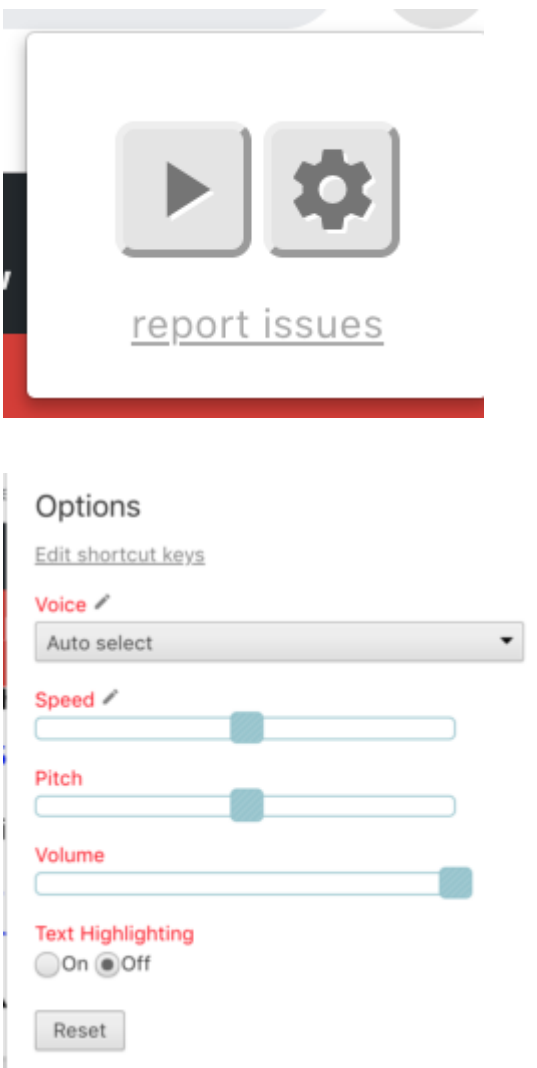

Je me suis amusée avec « pitch » qui donne le ton, on peut avoir une voix grave, sérieuse, une petite voix ridicule qui surjoue…

Marcher sur des oeufs a trouvé à quoi sert l'option *Text Highlighting* et nous l'explique. C'est aussi une possibilité fabuleuse…

Si vous souhaitez avoir la lecture texte/audio en simultané ; il faut que vous sélectionniez : « ON » pour l'option : « Text Highlighting » [la dernière option proposée].

C'est alors que lorsque vous cliquerez sur l'icône « porte-voix » du lecteur, en même temps que d'activer le son, apparaîtra un cadre avec le texte qui défilera surligné à la vitesse de la lecture audio.

Vous pouvez alors sélectionner le texte, le copier et l'enregistrer pour traitement divers , par exemple à des fins de préparation de fichiers spécifiques pour les lecteurs électroniques pour non-voyants.

Ce qui est intéressant dans cette copie texte, c'est qu'elle reprend exactement le formatage du texte comme il peut-être interprété par les lecteurs électroniques prévu à cet effet.

Quant au lecteur, très simple, il permet d'avancer, de revenir en arrière, d'arrêter… Mais attention, attendre d'être sur une page, un article précis avant de démarrer le lecteur qui pourrait devenir fou sur la page d'accueil, il y a trop à lire….

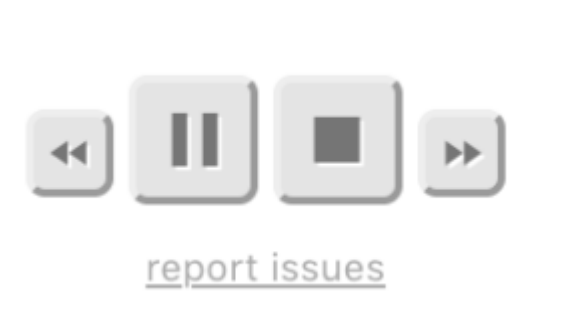

Voilà tout. Amis lecteurs merci de faire circuler cet articlemode d'emploi sur les sites facebook, comptes twitters etc. d'associations de mal voyants et de l'envoyer à vos amis et connaissances éventuellement concernées.

Toutes nos excuses à tous ceux qui vont nous accuser d'avoir

inventé l'eau chaude parce qu'ils connaissent ce procédé et d'autres bien plus développées, mais nous avons compris, grâce aux commentaires sous l'article de Louise Langlois, que bien des nôtres ont des difficultés de lecture non résolues.

Encore mille bravos et mercis à Marchersurdesoeufs pour son remarquable travail.

Et n'oubliez pas ses conseils :

*1 Il faudra peut-être préciser que c'est mieux de n'ouvrir cette extension, ce petit outil, que lorsqu'on a affiché un article ; les sites comme celui de RR par exemple on mille et une choses à lire sur la page d'accueil ; le lecteur audio risque de devenir fou même si ce n'est que de la synthèse vocale.*

*Donc préciser : « à activer uniquement quand un article est affiché »*.

 $\overline{\phantom{0}}$ 

*Vous avez, il me semble oublié de préciser que parmi les option de cette extension Read Aloud (le nom du lecteur audio en question) figure celle du choix de la langue ; et c'est important parce que cela permet également de lire en audio des pages internet en langue étrangère dont celle-ci par exemple* : ::::<http://www.alcuinus.net/ephemeris/nuntius.php?id=1445> (Amusez-vous).

Mais c'est aussi donc un outil sympathique qui permet d'avoir l'audio d'une page même en langue étrangère ; ce qui est bien pour une personne malvoyante ; mais aussi POUTR TOUT LE MONDE ; dans l'étude d'une langue par exemple.

Enfin, oui, rappeler qu'IL FAUT VÉRIFIER la langue de la lecture audio avant la mise en marche, parce que sinon ça risque de faire une joyeuse fête ; amusez-vous à faire lire un texte français avec le lecteur audio sur voix arabe ☺☺☺

– Tenez ! c'est cadeau un clavier arabe si vous voulez taper une phrase en arabe

::::<http://www.clavier-arab.org/>

– Coran : En Arabe, En Français,

::::<http://www.coran-en-ligne.com/coran-en-arabe.html>

\_\_\_\_\_\_\_\_\_\_\_\_\_\_\_\_\_\_\_\_\_\_\_\_\_\_\_\_\_\_\_\_\_\_\_\_\_\_\_\_\_\_\_\_\_\_